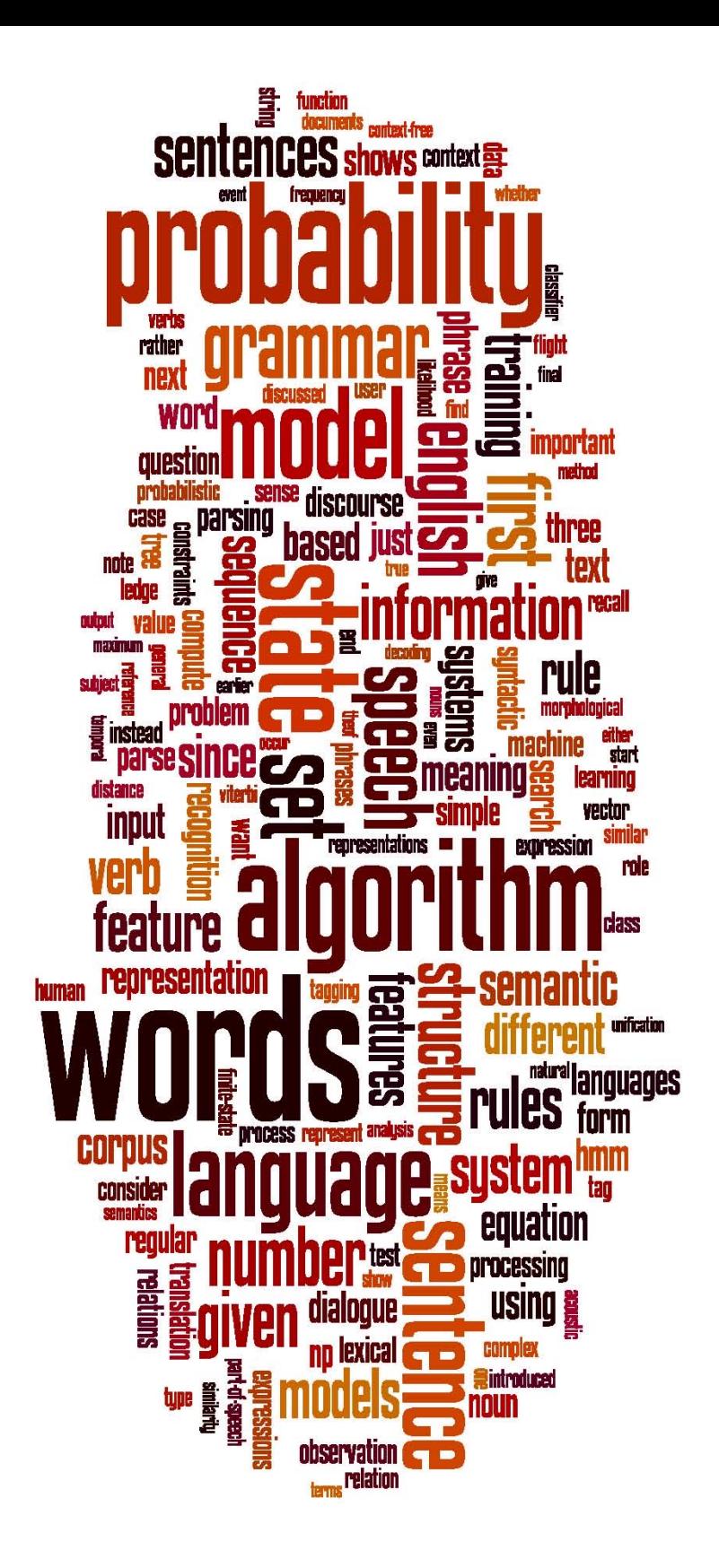

# **CS 124/LINGUIST 180 From Languages to Information**

# **Unix for Poets**

# Dan Jurafsky

(original by Ken Church, modifications by me and Chris Manning)

Stanford University

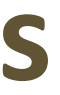

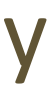

## **Unix for Poets**

- Text is everywhere
	- The Web
	- Dictionaries, corpora, email, etc.
	- Billions and billions of words
- What can we do with it all?
- It is better to do something simple, than nothing at all.
- You can do simple things from a Unix command-line
- Sometimes it's much faster even than writing a quick python tool
- DIY is very satisfying

# **Exercises we'll be doing today**

- 1. Count words in a text
- 2. Sort a list of words in various ways
	- ascii order
	- ''rhyming'' order
- 3. Extract useful info from a dictionary
- 4. Compute ngram statistics

## **Tools**

• **grep**: search for a pattern (regular expression)

• **sort** 

- **uniq –c** (count duplicates)
- **tr** (translate characters)
- **wc** (word or line count)
- **sed** (edit string -- replacement)
- **cat** (send file(s) in stream)
- **echo** (send text in stream)
- **cut** (columns in tab-separated files)
- **paste** (paste columns)
- **head**
- **tail**
- **rev** (reverse lines)
- **comm**
- **join**

## **Prereq: If you are on a Mac:**

• Open the Terminal app

# **Prereq: If you are on a Windows 10 machine and don't have Ubuntu on your machine:**

- For today's class, it's easiest to work with someone who has a Mac or Linux machine, or has Ubuntu already.
- Or you can do the following so that you will have this ability:
- Watch the first 9 minutes of Bryan's lovely pa0 video about how to download and install Ubuntu: <https://canvas.stanford.edu/courses/144170/modules/items/981067>
- Watch Chris Gregg's excellent UNIX videos here: Logging in, the first 7 "File System" videos, and the first 8 "useful commands" videos.

- From there you can use the ssh command to connect to the myth machines. Just be sure to keep track in your own mind of whether you're on myth or your own laptop at any given moment! The ssh command you want to type is:
- ssh [sunet]@rice.stanford.edu where [sunet] is your SUNet ID. It will ask for your password, which is your usual  $\frac{6}{10}$
- Stanford password, and you will have to do two-step authentication. 6

<https://web.stanford.edu/class/archive/cs/cs107/cs107.1186/unixref/>

# **Prerequisites: get the text file we are using**

- rice: ssh into a rice or myth and then do (don't forget the final ".")
- cp /afs/ir/class/cs124/WWW/nyt\_200811.txt .
- Or download to your own Mac or Unix laptop this file: [http://cs124.stanford.edu/nyt\\_200811.txt](http://cs124.stanford.edu/nyt_200811.txt) Or:
- scp cardinal:/afs/ir/class/cs124/WWW/nyt\_200811.txt

## **Prerequisites**

- The unix "man" command
	- e.g., man tr
	- Man shows you the command options; it's not particularly friendly

## **Prerequisites**

- How to chain shell commands and deal with input/output
- Input/output redirection:
	- > "output to a file"
	- < "input from a file"
	- | "pipe"
- CTRL-C

## **OK, you're ready to start!**

## **Exercise 1: Count words in a text**

- Input: text file (nyt 200811.txt)
- Output: list of words in the file with freq counts
- Algorithm
	- 1. Tokenize (tr)
	- 2. Sort (sort)
	- 3. Count duplicates  $(uniq -c)$
- Go read the man pages and figure out how to pipe these  $_{11}$  together

## **Solution to Exercise 1**

• tr -sc 'A-Za-z' '\n' < nyt\_200811.txt | sort | uniq -c

633 A

1 AA

1 AARP

1 ABBY

41 ABC

1 ABCNews

(Do you get a different sort order? In some versions of UNIX, sort doesn't use ASCII order (uppercase before lowercase).)

## **Some of the output**

1 AA

1 AARP

1 ABBY

41 ABC

- tr -sc 'A-Za-z' '\n' tr -sc 'A-Za-z' '\n' < nyt\_200811.txt | sort | uniq -c | head –n 5 633 A < nyt\_200811.txt | sort | uniq -c | head
	- **head** gives you the first 10 lines
	- **tail** does the same with the end of the input
	- (You can omit the "-n" but it's discouraged.)

# **Extended Counting Exercises**

- 1. Merge upper and lower case by downcasing everything
	- Hint: Put in a second tr command

- 2. How common are different sequences of vowels (e.g., the sequences "ieu" or just "e" in "lieutenant")?
	- Hint: Put in a second tr command

## **Solutions**

Merge upper and lower case by downcasing everything

tr -sc 'A-Za-z' '\n' < nyt\_200811.txt | tr 'A-Z' 'a-z' | sort | uniq -c or tr -sc 'A-Za-z' '\n' < nyt\_200811.txt | tr '[:upper:]' '[:lower:]' | sort | uniq -c

- 1. tokenize by replacing the complement of letters with newlines
- 2. replace all uppercase with lowercase
- 3. sort alphabetically
- 4. merge duplicates and show counts

## **Solutions**

• How common are different sequences of vowels (e.g., ieu) tr -sc 'A-Za-z' '\n' < nyt\_200811.txt | tr 'A-Z' 'a-z'  $\vert$  tr -sc 'aeiou' '\n'  $\vert$  sort  $\vert$ uniq -c

# **Sorting and reversing lines of text**

- sort
- sort –f Ignore case
- sort –n Numeric order
- sort  $-r$  Reverse sort
- sort –nr Reverse numeric sort

• echo "Hello" | rev

# **Counting and sorting exercises**

- Find the 50 most common words in the NYT
	- Hint: Use sort a second time, then head

- Find the words in the NYT that end in "zz"
	- Hint: Look at the end of a list of reversed words
	- tr 'A-Z' 'a-z' < filename | tr –sc 'a-z' '\n' | rev | sort | rev | uniq -c

## **Counting and sorting exercises**

• Find the words in the NYT that end in "zz" tr -sc 'A-Za-z' '\n' < nyt\_200811.txt | tr 'A-Z' 'a-z' | rev | sort | uniq -c | rev |  $19$  tail  $-n$  10

• Find the 50 most common words in the NYT tr -sc 'A-Za-z' '\n' < nyt\_200811.txt | sort | uniq -c | sort -nr | head -n 50

### **Lesson**

- Piping commands together can be simple yet powerful in Unix
- It gives flexibility.

• Traditional Unix philosophy: small tools that can be composed

# **Bigrams = word pairs and their counts**

- 1. Tokenize by word
- 2. Create two almost-duplicate files of words, off by one line, using **tail**
- 3. **paste** them together so as to get *word*; and *word*; <sub>+1</sub> on the same line

Count 21

Algorithm:

### **Bigrams**

- $tr$  -sc 'A-Za-z' '\n' < nyt 200811.txt > nyt.words
- tail -n +2 nyt.words > nyt.nextwords
- paste nyt.words nyt.nextwords > nyt.bigrams
- head –n 5 nyt.bigrams

KBR said said Friday Friday the the global <sup>22</sup> global economic

### **Exercises**

- Find the 10 most common bigrams
	- (For you to look at:) What part-of-speech pattern are most of them?

• Find the 10 most common trigrams

### **Solutions**

- Find the 10 most common bigrams tr 'A-Z' 'a-z' < nyt.bigrams | sort | uniq
	- -c | sort -nr | head -n 10
- Find the 10 most common trigrams tail -n +3 nyt.words > nyt.thirdwords paste nyt.words nyt.nextwords nyt.thirdwords > nyt.trigrams

cat nyt.trigrams | tr "[:upper:]" "[:lower:]" | sort | uniq -c | sort -rn | head -n 10 24

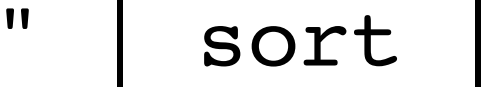

### **grep**

- Grep finds patterns specified as regular expressions
- grep rebuilt nyt\_200811.txt

Conn and Johnson, has been rebuilt, among the first of the 222 move into their rebuilt home, sleeping under the same roof for the the part of town that was wiped away and is being rebuilt. That is to laser trace what was there and rebuilt it with accuracy," she home - is expected to be rebuilt by spring. Braasch promises that a

- 
- 
- 

### **grep**

- Grep finds patterns specified as regular expressions
	- **g**lobally search for **r**egular **e**xpression and **p**rint

- Finding words ending in –ing:
- grep 'ing\$' nyt.words |sort | uniq –c

### **grep**

- grep is a filter you keep only some lines of the input
- grep gh keep lines containing "gh"
- grep 'ˆcon' keep lines beginning with ''con''
- grep 'ing\$' keep lines ending with "ing"
- grep -v gh keep lines NOT containing "gh"

- 
- 
- 
- 
- 
- 
- -
- 
- -
- 
- 
- 
- 
- 
- 
- 
- 
- 
- 
- 
- 
- 
- 
- 
- 
- 
- 
- 
- 
- 
- 
- 
- 
- 
- 
- 
- - -
	-
	-
	-
	-
	-
- 
- 
- 
- 
- 
- 
- 
- 
- 
- 
- 
- 
- 
- 
- -
	-
	-
	-
	-
	-
	-
	-
- 
- 
- 
- 
- 
- 
- 
- 
- 
- 
- 
- -
	-
- 
- 

## **grep versus egrep (grep –E)**

- egrep or grep -E [extended syntax]
- In egrep,  $+$ , ?,  $|$ ,  $|$ ,  $|$ , and  $|$  are automatically metacharacters
- In grep, you have to backslash them
- To find words ALL IN UPPERCASE:
- egrep '^[A-Z]+\$' nyt.words |sort|uniq -c
- == grep '^[A-Z] $\left(\frac{1}{2}+5\right)$ ' nyt.words |sort|uniq -c

(confusingly on some systems grep acts like egrep)

### **Counting lines, words, characters**

• wc nyt 200811.txt 70334 509851 3052306 nyt\_200811.txt

• wc -l nyt.words 70334 nyt\_200811.txt

### **Exercise: Why is the number of words different?**

## **Exercises on grep & wc**

- How many all uppercase words are there in this NYT file?
- How many 4-letter words?
- How many different words are there with no vowels
	- What subtypes do they belong to?
- How many "1 syllable" words are there
	- That is, ones with exactly one sequence of vowels

Type/token distinction: different words (types) vs. instances (tokens)

# **Solutions on grep & wc**

• How many all uppercase words are there in this NYT file? grep -E '^[A-Z]+\$' nyt.words | wc • How many 4-letter words? grep -E '^[a-zA-Z]{4}\$' nyt.words | wc • How many different words are there with no vowels grep -v '[AEIOUaeiou]' nyt.words | sort | uniq | wc • How many "1 syllable" words are there • tr 'A-Z' 'a-z' < nyt.words | grep -P

'^[^aeiou]\*[aeiou]+[^aeiou]\*\$' | uniq | wc

Type/token distinction: different words (types) vs. instances (tokens)

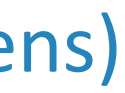

### **sed**

- sed is used when you need to make systematic changes to strings in a file (larger changes than 'tr')
- It's line based: you optionally specify a line (by regex or line numbers) and specific a regex substitution to make
- For example to change all cases of "George" to "Jane":

• sed 's/George/Jane/' nyt 200811.txt | less

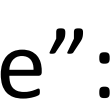

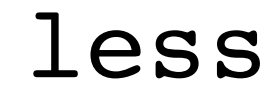

### **sed exercises**

- Count frequency of word initial consonant sequences
	- Take tokenized words
	- Delete the first vowel through the end of the word
	- Sort and count
- Count word final consonant sequences

### **sed exercises**

- Count frequency of word initial consonant sequences tr "[:upper:]" "[:lower:]" < nyt.words | sed 's/[aeiou].\*\$//' | sort | uniq -c
- Count word final consonant sequences

tr "[:upper:]" "[:lower:]" < nyt.words | sed  $'s/$ .\*[aeiou]//' | sort | uniq -c | sort -rn | less